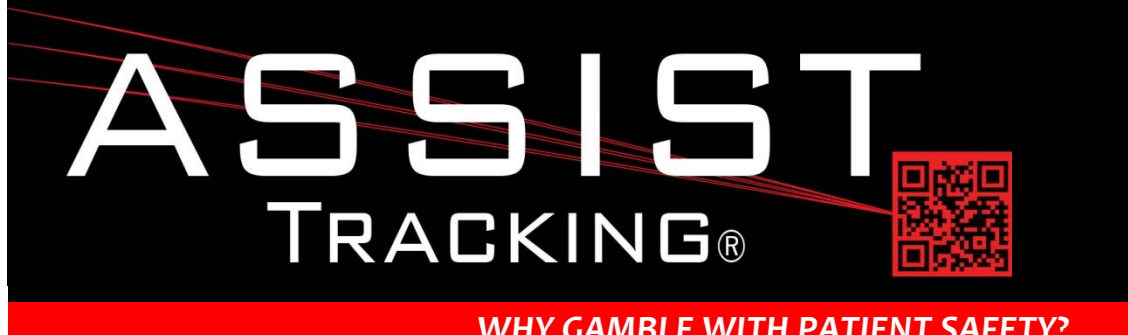

# **Assist Tracking Newsletter**

**June 2015**

## *WHY GAMBLE WITH PATIENT SAFETY?*

### **Featured New Item: Accessioning Expansion**

For many laboratories, the Accessioning module is the initial scanning touch point for an Assist implementation. Over the years, this module has undergone enhancements to provide additional functionality to meet the different needs of the various facilities making use of the module. This module has not been featured since December, 2013 and many new features have been added since then. This article will outline a few of the new enhancements.

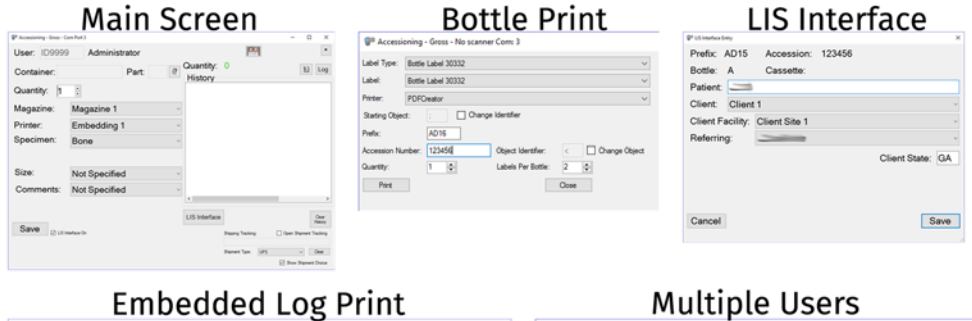

Embedded Log Print

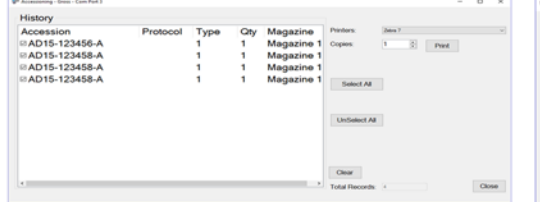

### Close Scanning Role Assign Employee: IDJD016 John Doe Checker  $\sim$  Add

The accessioning touchpoint is typically where bottle/container labels are affixed to the specimen containers. Many facilities have pre‐printed bottle labels to increase workflow speed. However, there is always the need to print additional labels, whether there are more containers that the pre-printed template holds, preprinting is not being done, or a label is lost or destroyed. Historically, this involved have a label routine open in addition to the accessioning module.

*Continued on pg 2*

## **Future Updates**

**Completed Updates** 

**Accessioning Expansion** 

**Badge‐less Assist Chemical Storage Tracking Preventative Maintenance** 

*Read more on pg 3…*

Assist Tracking<sup>®</sup>: World Class Specimen Tracking Software

#### **ASSIST TRACKING® NEWSLETTER: WORLD CLASS SPECIMEN TRACKING SOFTWARE 2**

The end user would pull up the label routine to print labels and then go back to the accessioning module to continue work. On the main accessioning window, there is now a button to call up the print routine. When the button is pressed, the screen changes to display the bottle print features. The last bottle scanned is pre‐loaded to this screen to increase speed. The printer is defaulted, and the employee can often simply press print and then return to normal operations, greatly increasing their speed and efficiency.

Another new enhancement is the ability to print an accessioning log. In some facilities, a printed list is created at accessioning that is placed on the tray of specimen bottles and goes to the grossing department. There is now a print log button that will print this document if needed. The user can click this button and the main accessioning window changes to offer the ability to select some (or all) of the bottles that have been accessioning to print. The choice of the number of copies can also be made. After printing, the employee can choose to "clear" the log so that any future container scans will be on a new log. For sites that create a log, this is much superior to manually typing entries.

Some facilities also have more than one person at the accessioning data collection point. One person may open the containers and label them while the other verifies, or checks the entries for validity. The accessioning module now supports the concept of dual accessioning with the ability to capture the roles that the employees serve. For example, at login, the first badge scanned can be assumed to fill the role of "opener" (this is customizable). If multi-role accessioning is configured, the screen will change to prompt for the second user badge/role. The original defaulted entry is shown and can be modified as necessary. Behind the scenes in the database and on some of the reports, the roles filled by each employee are stored with the accession numbers that were scanned during their session. This gives laboratory management full visibility into which employees touched which specimens and in which role.

The final highlighted accessioning enhancement is LIS interface integration. Some laboratories have the need to label cassettes and slides with patient information. This information is made available to Assist via an interface with the LIS or via manual entry of the data into the Assist LIS Interface screens. While the LIS Interface is a separate module, the features of this module have now been pulled into the accessioning module. As a container is scanned, the interface screen can automatically load to request the necessary information. If an active LIS interface is already in place to pull data, this step can be used to present the patient information for validity checking. This keeps the employee from having to switch between modules for validation and/or entry of patient information and increase speed and efficiency.

# **Completed Updates: Check out the latest features added to Assist Tracking**

- **Print Center** Modified the label queue screen to allow for the addition of vertical linear bar codes in addition to the existing data matrix bar codes for machine readable situations. Also made the various values on the label of being capable of moving around based on configuration variables.
- **Accessioning Module** Added the ability to have multiple people logged into one accessioning session. This split functionality is present to support the scenario where two people work as a team to open inbound cases and get them logged into Assist. The transactions are written to the database for each Accession number along with the multiple employees and the role they were logged into the database with when the transaction occurred.
- **Accessioning Module** Added the ability to print additional bottle labels from directly inside the module via a printer button instead of having to toggle to the print center module. This increases employee efficiency.
- **Accessioning Module** Placed the log print feature as an embedded screen shift instead of a pop up to keep it from going to another screen. Also did this for the module change screen.
- **Admin Web Site** Created the Transaction Scanning Role Report to show the data when multiple people are logged into the accessioning window and research needs to be conducted on which accession numbers were touched by these employees.

# Assist Tracking<sup>®</sup>: World Class Specimen Tracking Software

### **ASSIST TRACKING® NEWSLETTER: WORLD CLASS SPECIMEN TRACKING SOFTWARE 3**

- **Accessioning Module** Pulled forward the concept of the LIS interface screen into the accessioning module and placed a checkbox on the screen to prompt for the data. Client, facility, patient name, cross reference accession number, etc. are all on this screen which goes forward into the LIS Interface table.
- **Cassette Queue** Modified to provide the capability of private or double labelling a cassette to include both the original laboratory accession number and a client accession number underneath for the PC/TC scenario where the block should be labelled with both.
- **Print Center Slide Tray labels** Modified the slide tray label routine to add a "last used" button to show the highest slide tray label that has been printed. This value is added to the control data table during the printing process.
- **Print Center Quality Labels** Modified this screen to support three templates instead of one. The first template is for a single QC label that would typically be printed on a label printer. The second template is a full sheet top to bottom. This might be a bit too close together. The third template is an Avery 5390 format (two columns) of errors in the same look as "badges".

## **Future Updates: Check out the new features coming soon**

There are many significant changes and enhancements to the various Assist modules currently underway. Some of the featured modifications currently in progress include the following:

- **Badge‐less Assist** A new enhanced "main" scanner screen is under development. While a large change, this feature will provide more functionality and remove the need for a badge. Buttons are to be placed in a ribbon at the bottom of the screen to provide all of the functionality previously performed by badges.
- **Chemical Storage Tracking** Additional functionality is being added to allow for the tracking and specification of detailed information regarding the chemicals that are stored in the laboratory. To begin with, this will show what chemicals are resident in the facility, but will be expanded over the coming months to include the tracking of inventory levels, MSDS paperwork, etc.
- **Preventative Maintenance** The preventative maintenance module will be extended in the future to handle additional needs of laboratories.

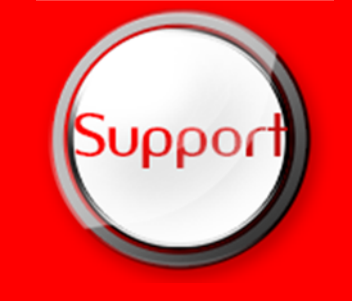

If you have any questions or would like to schedule upgrades, please contact your Assist Tracking support team at **Support@AssistTracking.com**.

As always, please submit any questions or comments to the above mailbox and we will address your items as quickly as possible.

# Assist Tracking<sup>®</sup>: World Class Specimen Tracking Software